# Hisat2 on HPC cluster:

## What is Hisat2?

HISAT2 is a fast and sensitive alignment program for mapping next-generation sequencing reads (whole-genome, transcriptome, and exome sequencing data) to a population of human genomes (as well as to a single reference genome).

The full documentation for Hisat2 is found in the following links:

<u>GitHub</u>

Full Documentation

Versions Available:

• Hisat2-v 2.0.5

How to load a version of Hisat2?

To load a version of Hisat2 on the HPC, use the following command:

module load bio/hisat2

Verify by using this command:

module list

The loaded software and runtime dependencies, python 2.7, GDAL2 and Perl in this case, will be shown.

### How to use Hisat2 on the cluster?

There are two methods to run Hisat2 on the cluster.

### The Interactive Way:

To run the program interactively, follow the steps:

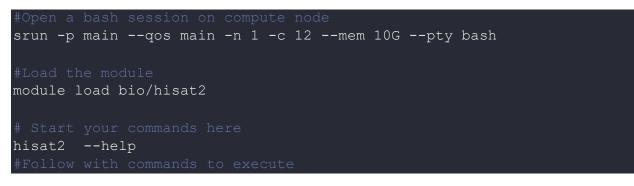

This method is used for short job runs and debugging since the job terminates after the user exits the current terminal session.

The Script (Preferred):

To run a slurm job, the user must prepare input files. For this example, get input files with,

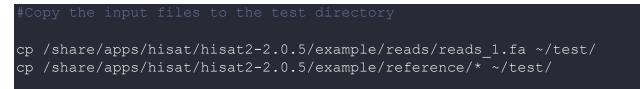

#### Use the following script as a template,

```
#!/bin/bash
#SBATCH -J hisat-test
#SBATCH -n 1
#SBATCH -mem=16G
#SBATCH -p main
#SBATCH --qos main
#SBATCH -- qos main
#SBATCH -- Miniasm_sim_out-%J.txt
#SBATCH -e Miniasm_sim_out-%J.txt
#SBATCH -t 30
#Load the module
module load bio/hisat
#Go to the test directory
cd $SLURM_SUBIMT_DIR
#Run hisat
#Index a reference genome
hisat2-build 22_20-21M.fa --snp 22_20-21M.snp 22_20-21M_snp
#Align example read
hisat2 -f -x 22_20-21M_snp -U reads_1.fa -S eg1.sam
```

Schedule the job with the following sbatch command.

#### sbatch script.sbatch

All the processed files will be generated in the same directory as the script.

# Where to find help?

If you are stuck on some part or need help at any point, please contact OIT at the following address.

https://ua-app01.ua.edu/researchComputingPortal/public/oitHelp